# Glovebox ezAFM Standard Operating Procedure

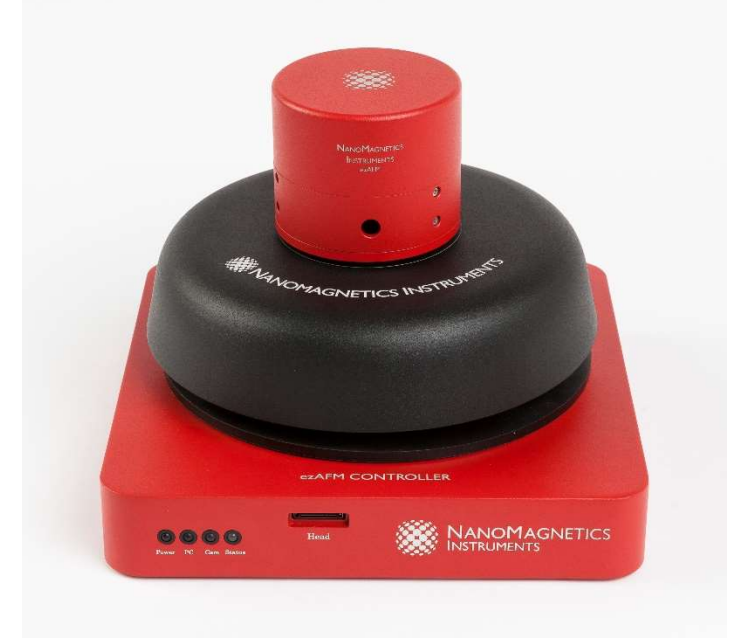

These instructions are intended for reference only, and will not replace the thorough training required for proper system operation. Contact a clean room staff member with questions or to report a system problem. Written by Evan Telford and Nathan Finney, edited by Dr. Dan Paley and Dr. Nava Ariel-Sternberg.

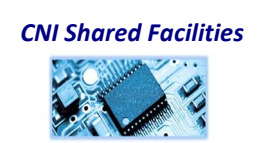

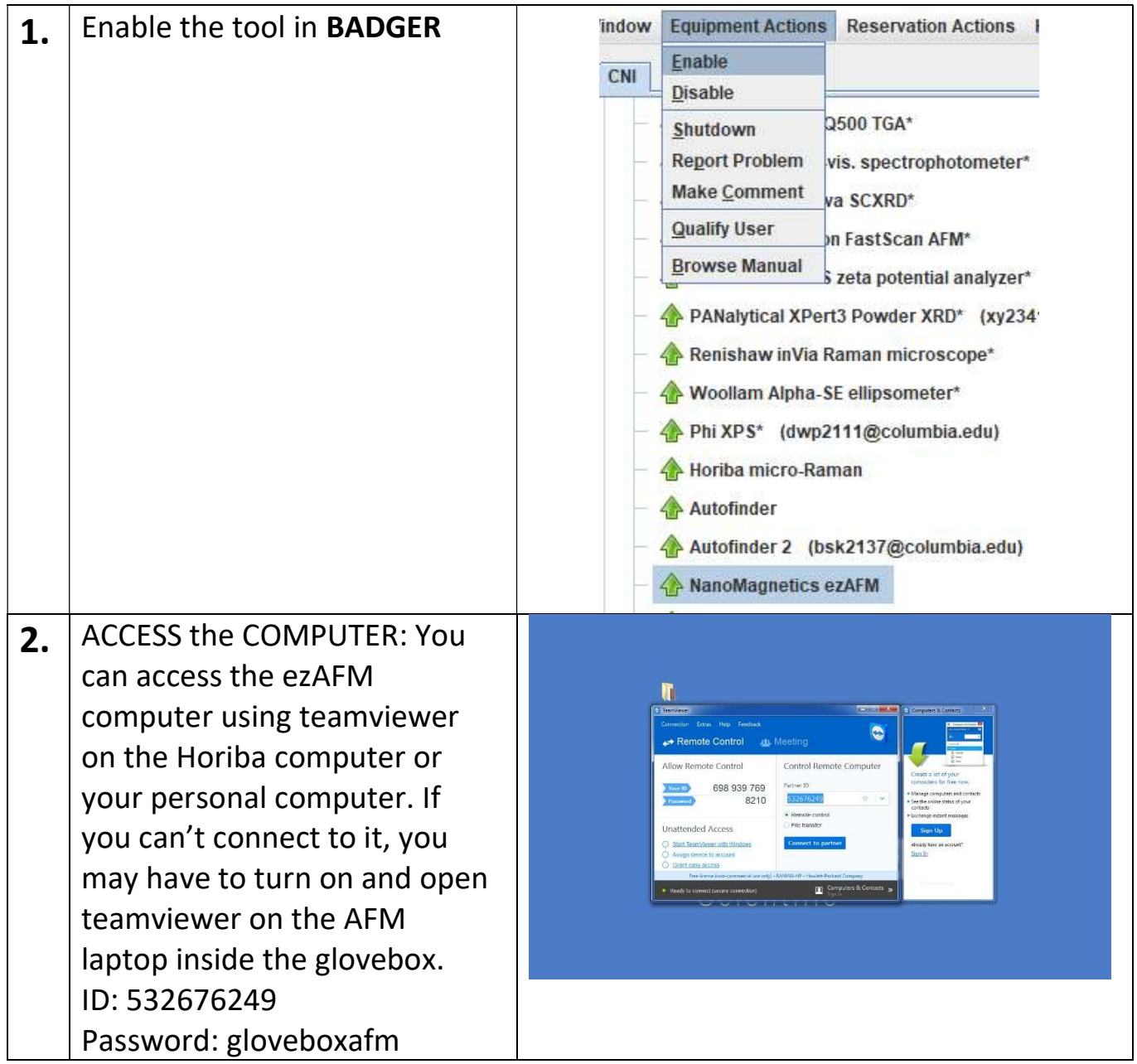

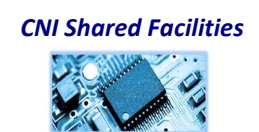

3. LOAD SAMPLE: First remove the scan head carefully by unplugging the wire between the stage and scan head, then placing your left hand on the base of the stage and your right hand on the top of the scan head (image 1). Tilt the scan head towards your right hand and remove it (image 2). You can place the scan head (with the tip side facing up) next to the AFM on the floor of the glovebox. To load your sample onto the stage, you can remove the circular metal plate (which is held in place by magnets only) (image 3) and fix your chip to the circular plate with double sided tape. Place the circular plate back on the stage in the center (you should feel the magnets hold it in place). Put the scan head back in reverse (place the right edge of the scan head down on the stage, then tilt the left end down). The scan head should be flush with the stage.

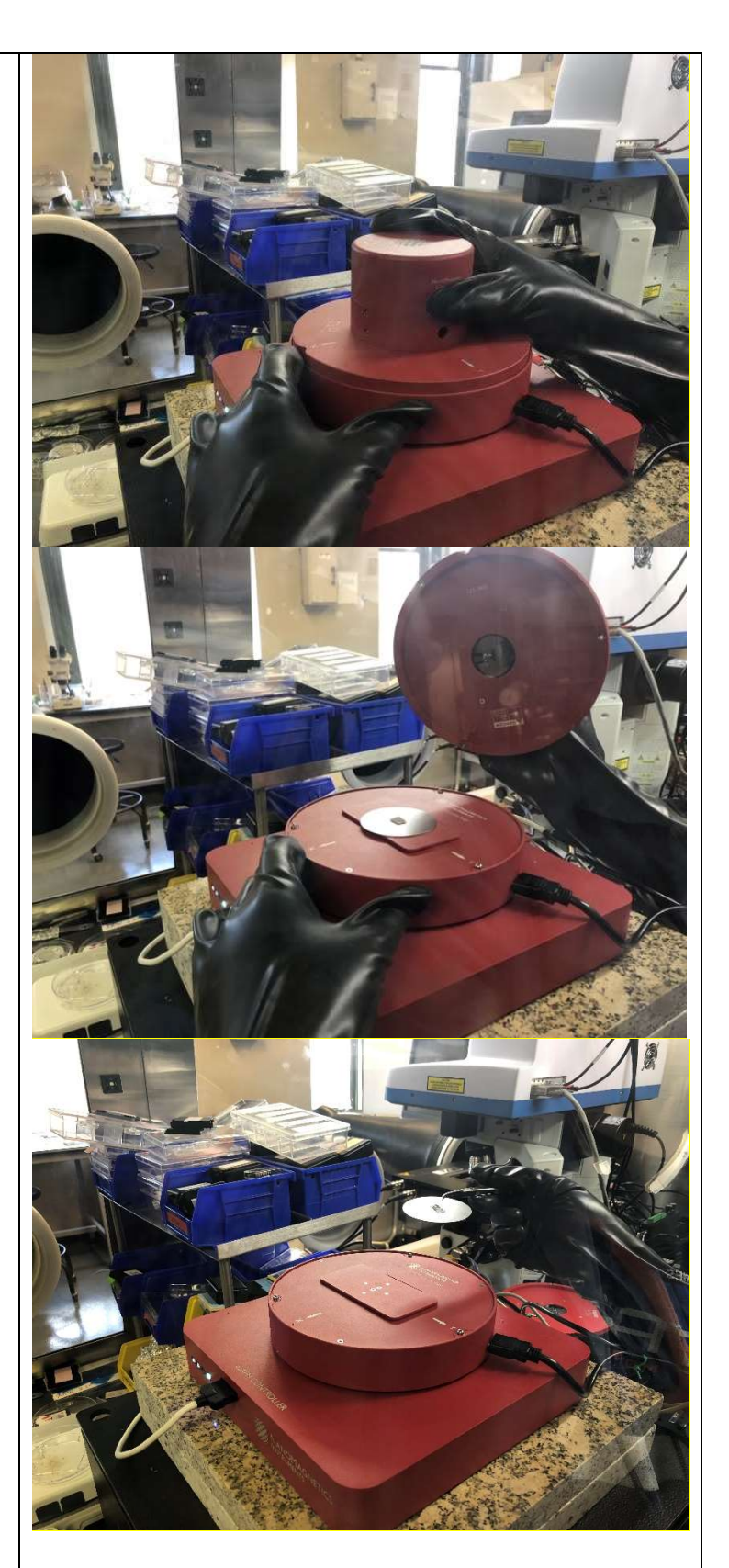

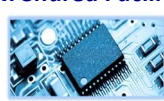

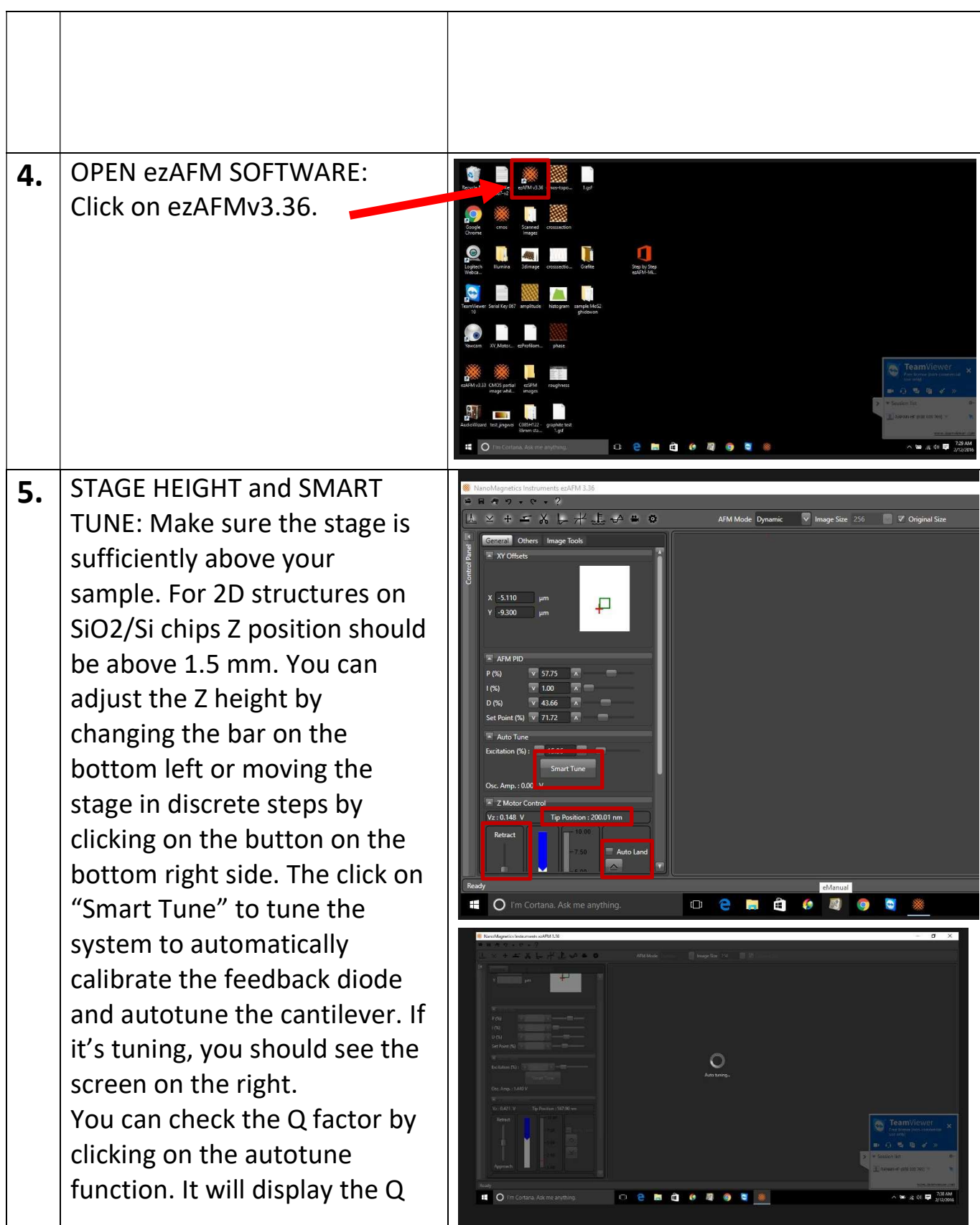

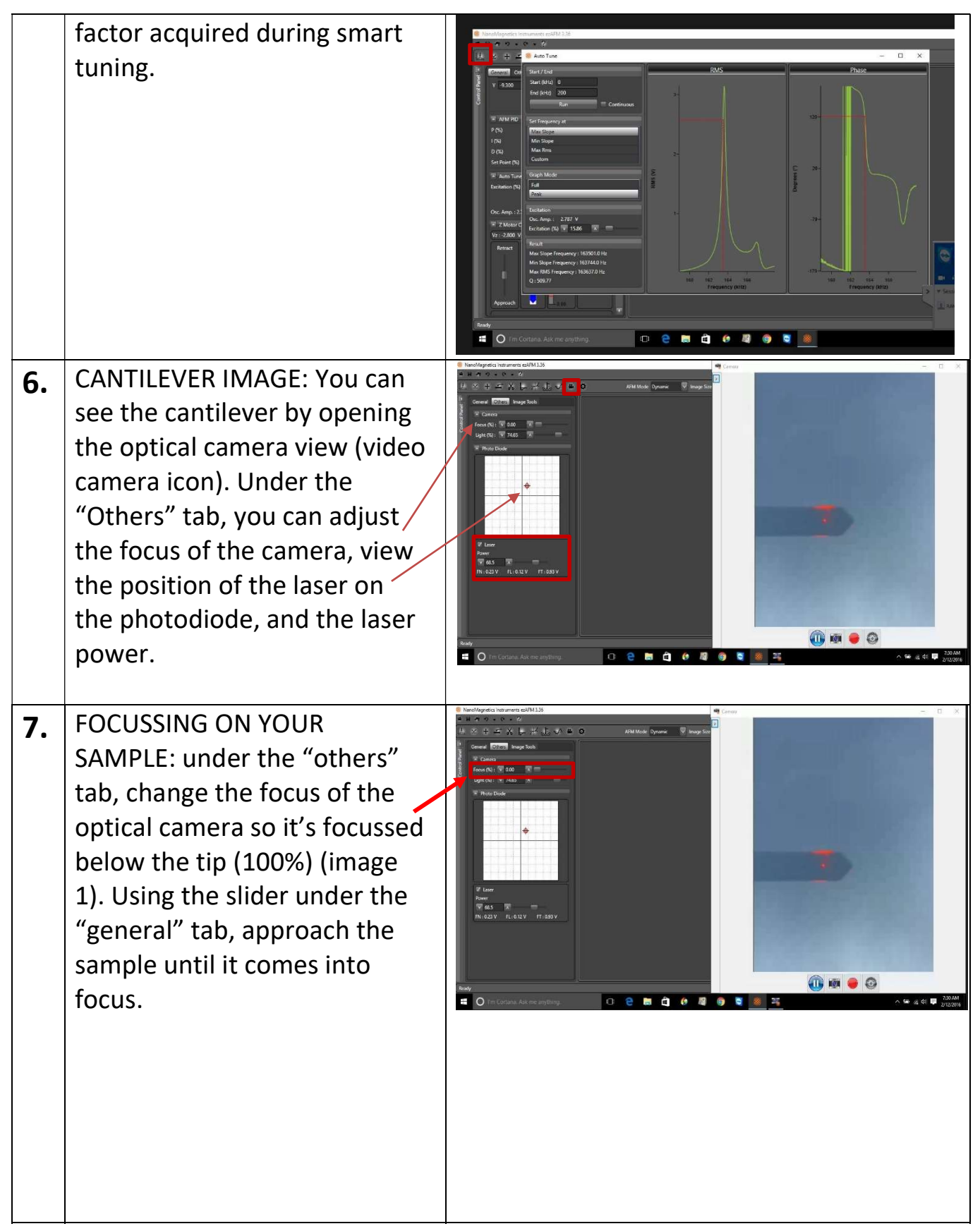

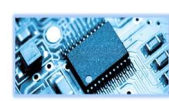

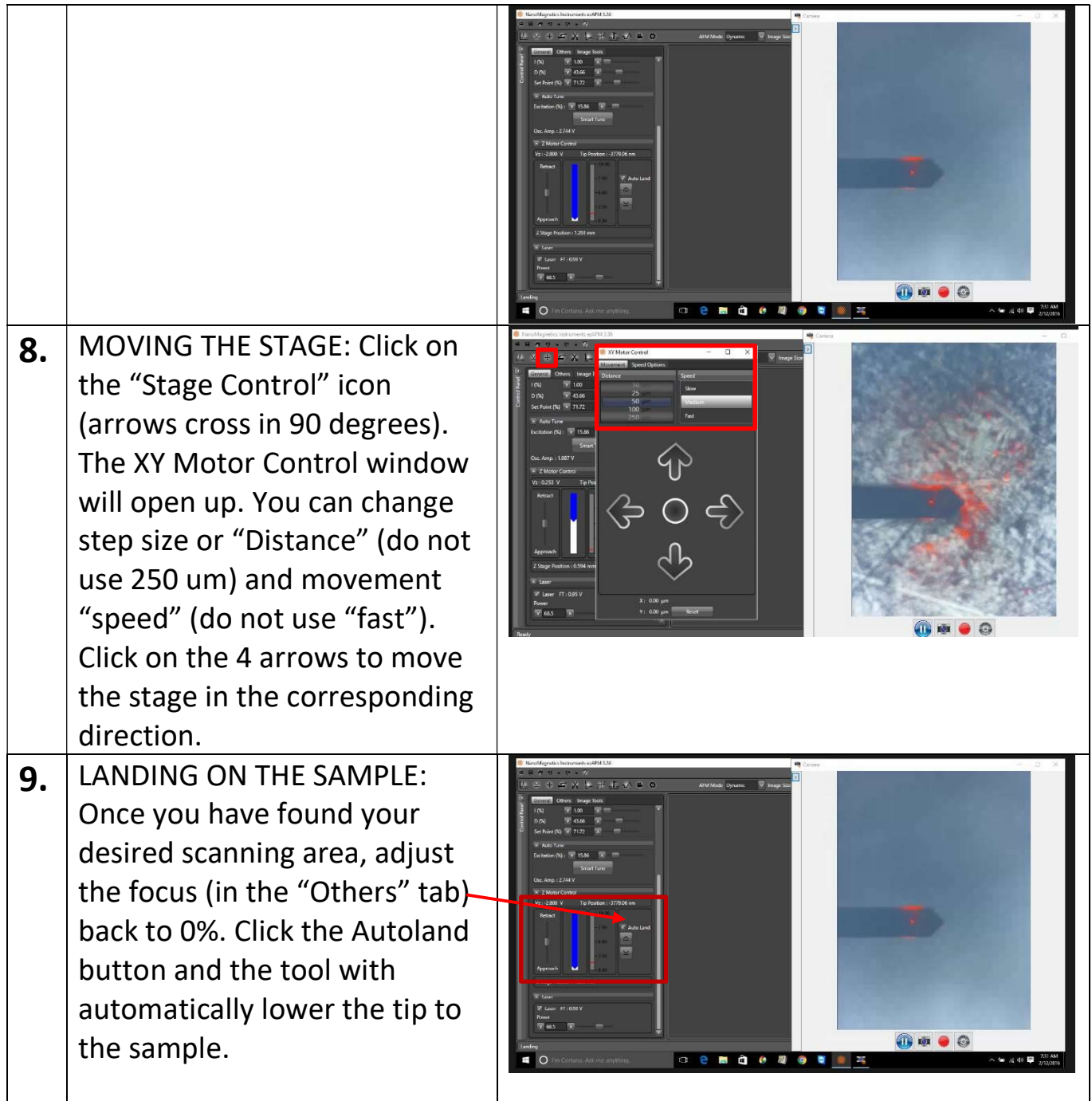

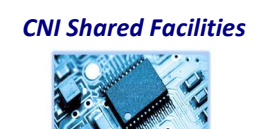

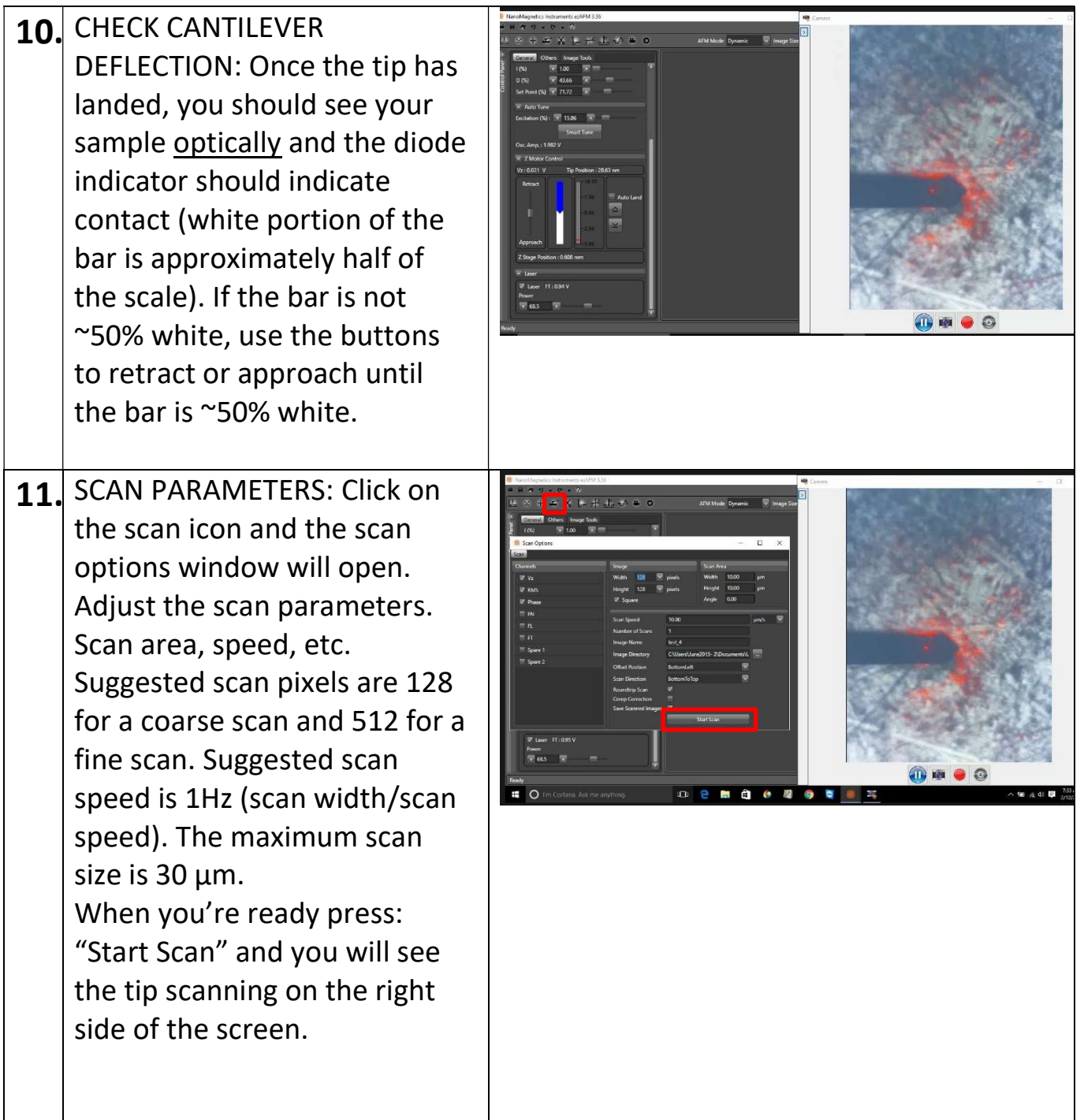

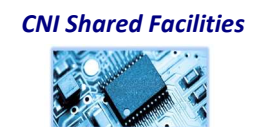

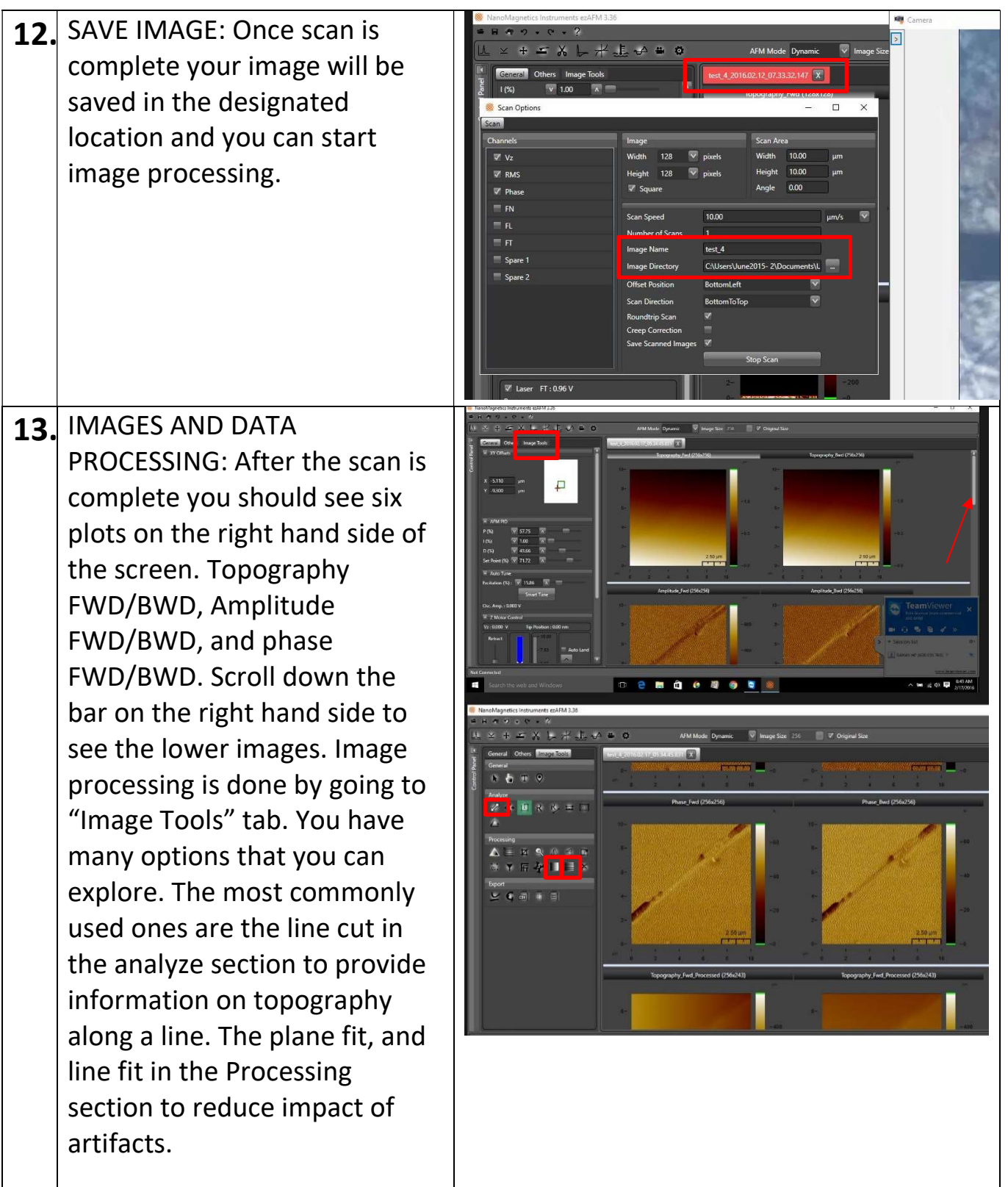

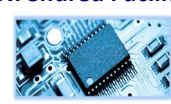

14. ANALYSES EXAMPLES: Multiple line cut topography plot (image 1): Single or multiple line cuts of your scan can be taking by selecting one of the options (denoted in red boxes), then dragging over the desired cut region with the mouse.

> Calculating the roughness (image 2): single line or area roughness can be calculated by selecting one of the options (denoted in red boxes), then dragging over the desired line/region with the mouse.

Additional analysis: some additional analysis/processes are denoted in image 3. Hovering over the icon with the mouse will show you which analysis will be performed.

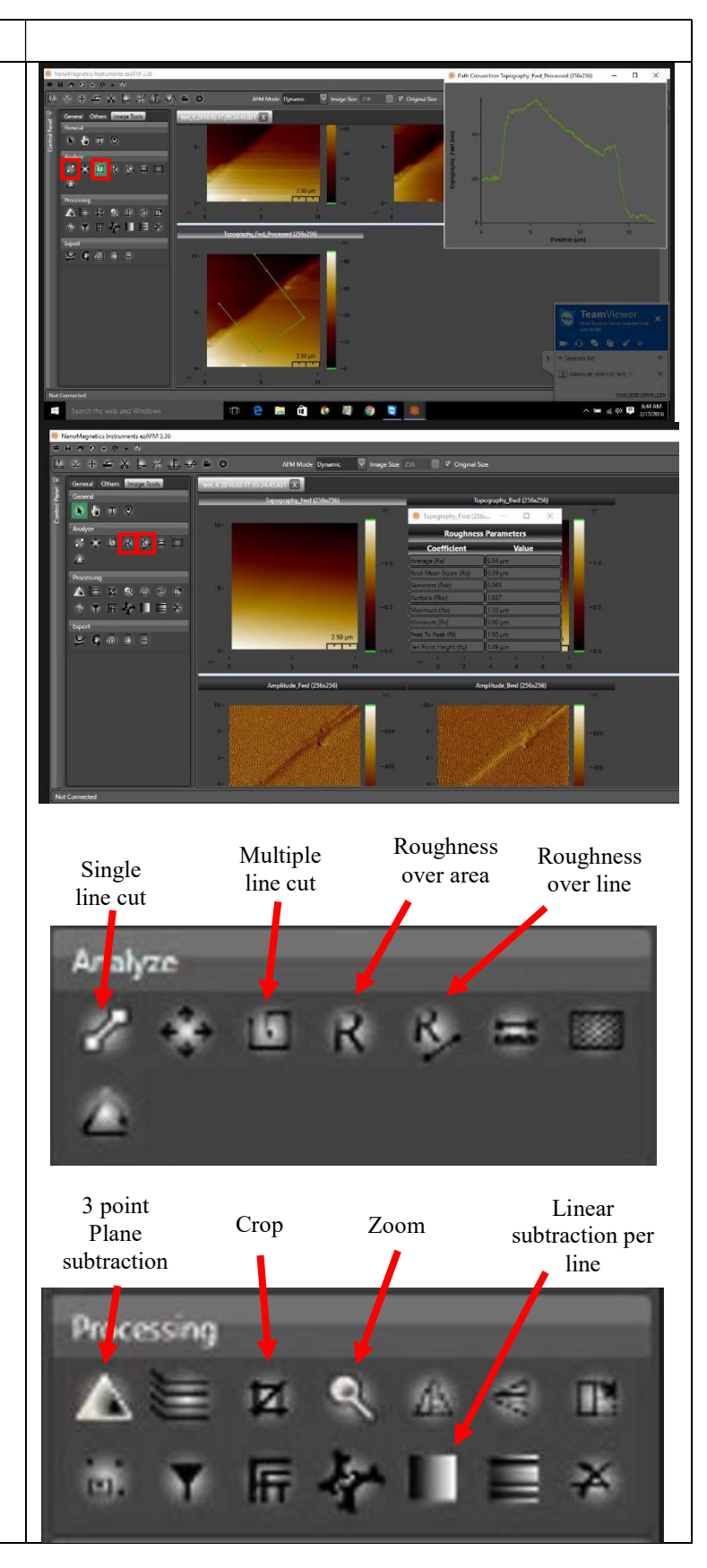

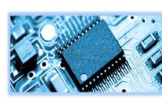

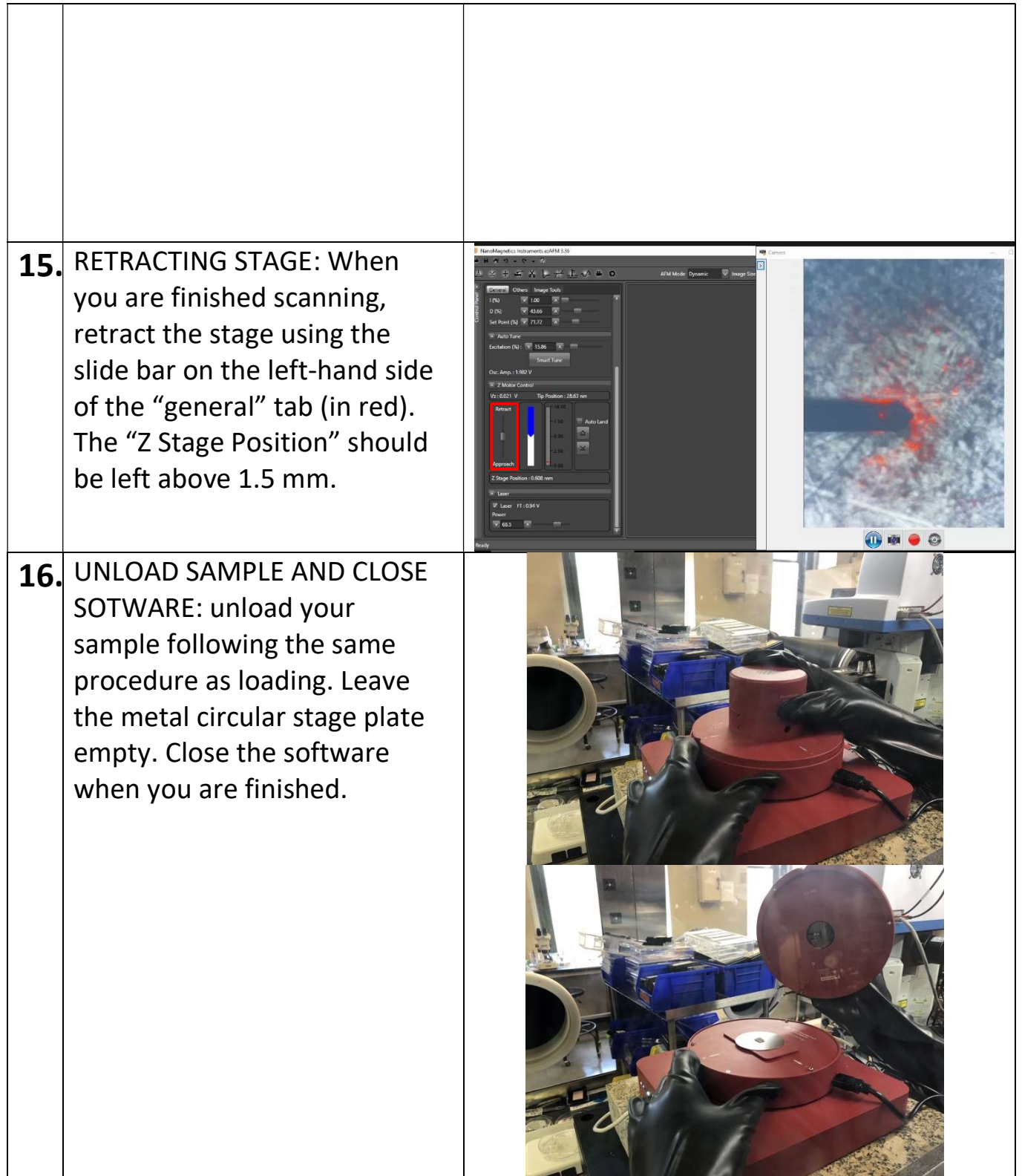

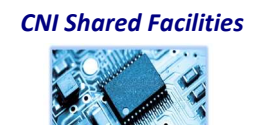

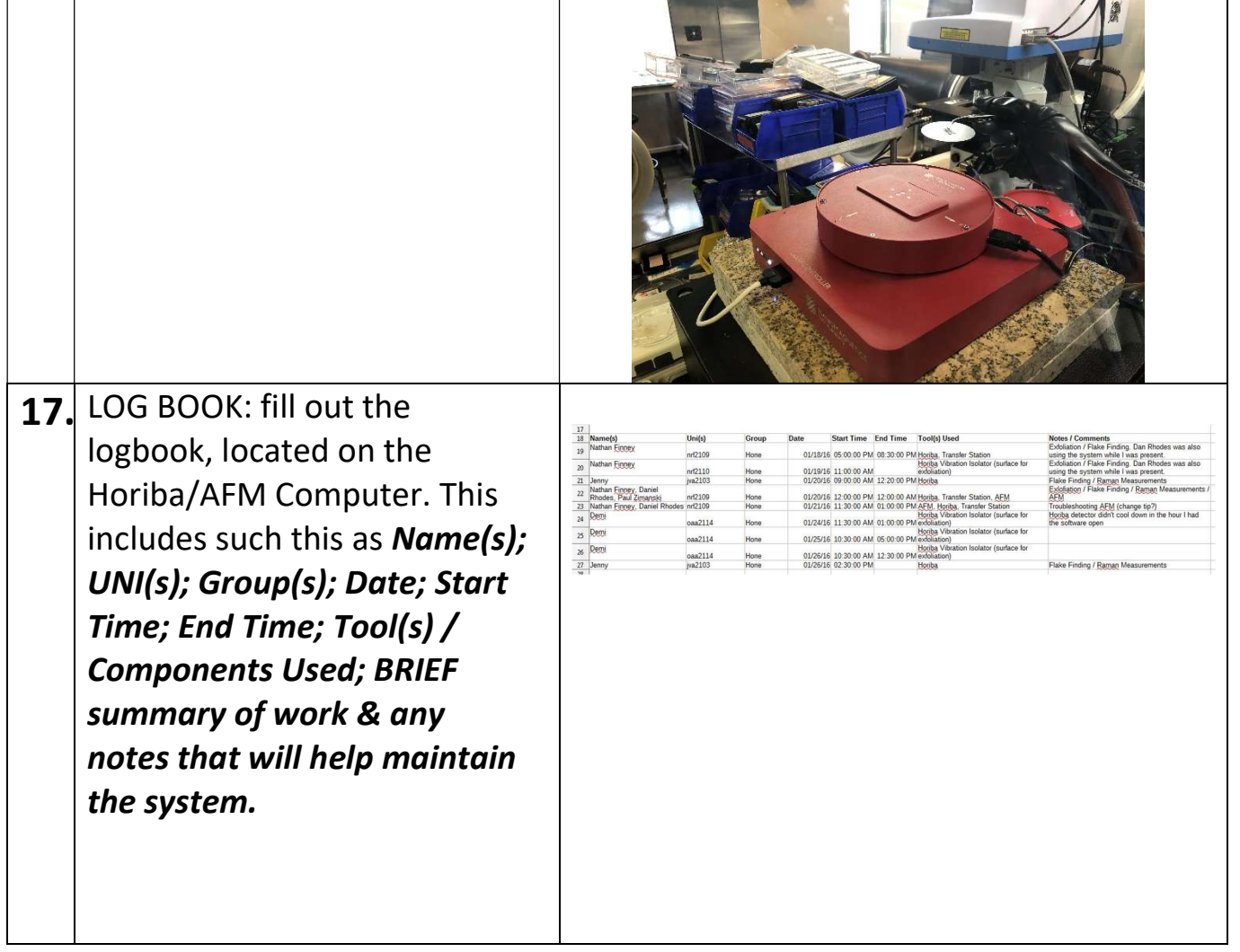

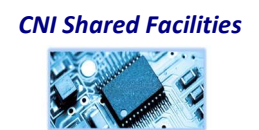

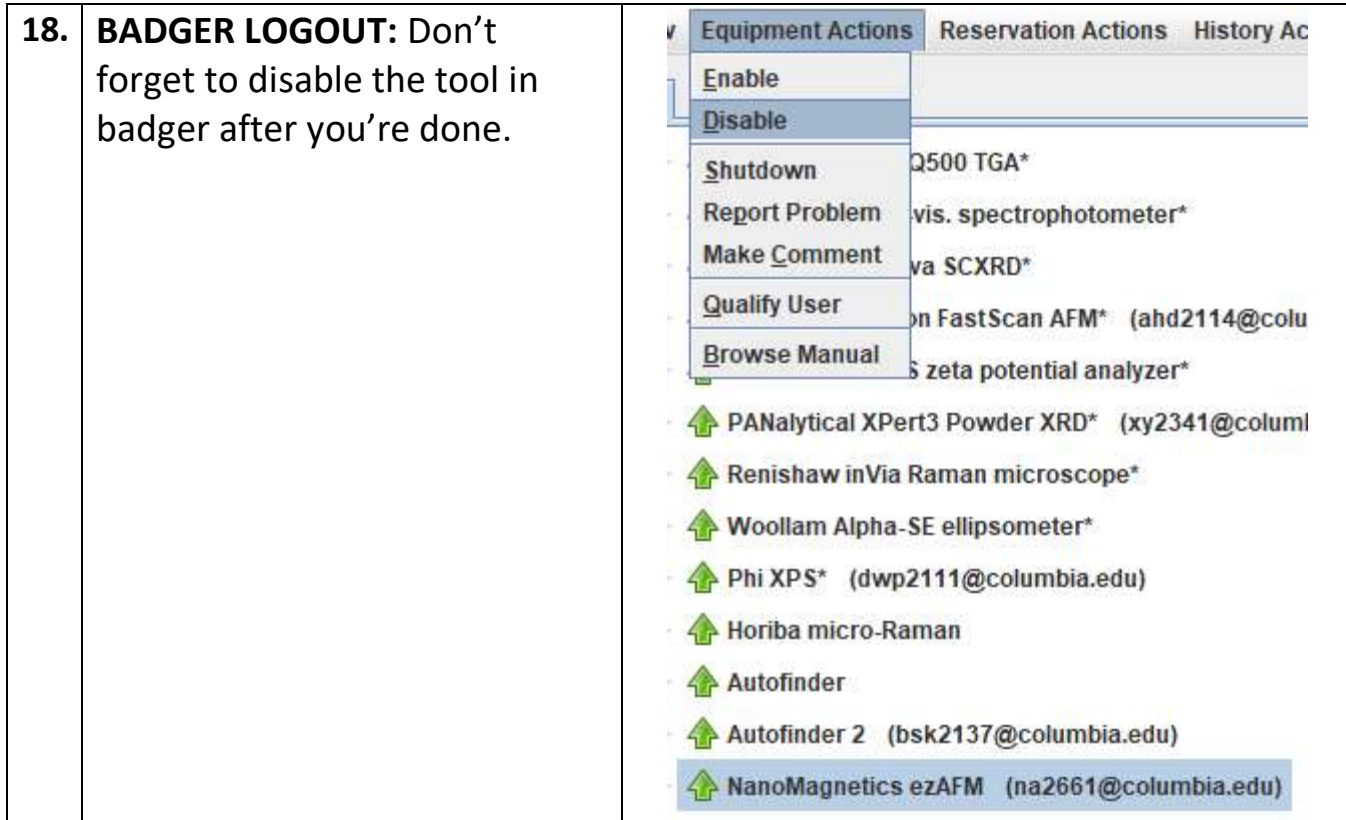

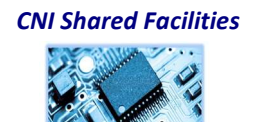